# Sx500系列堆疊式交換機上的多生成樹協定 (MSTP)介面設定配置

#### 目標 Ī

多生成樹協定(MSTP)是快速生成樹協定(RSTP)的擴展。MSTP進一步開發了VLAN的實用性 。MSTP為每個VLAN組配置單獨的生成樹,並阻止每個生成樹中除一條可能的備用路徑之外 的所有路徑。多生成樹例項(MSTI)計算並構建無環拓撲,以橋接來自對映到該例項的VLAN的 資料包。

MSTP介面設定用於為每個MST例項配置埠MSTP設定。它還用於檢視從協定中獲知的統計資 訊。

本文說明如何在Sx500系列堆疊式交換機上配置MSTP介面設定。

附註:配置MSTP的介面設定之前,應選擇多STP操作模式。請參閱Sx500系列堆疊式交換機 上的生成樹協定(STP)配置文章。

#### 適用裝置 Ĩ.

·Sx500系列堆疊式交換器

## 軟體版本

·v1.2.7.76

## MSTP介面設定

步驟1.登入到Web配置實用程式並選擇生成樹> MSTP介面設定。將開啟MSTP Interface Settings頁面:

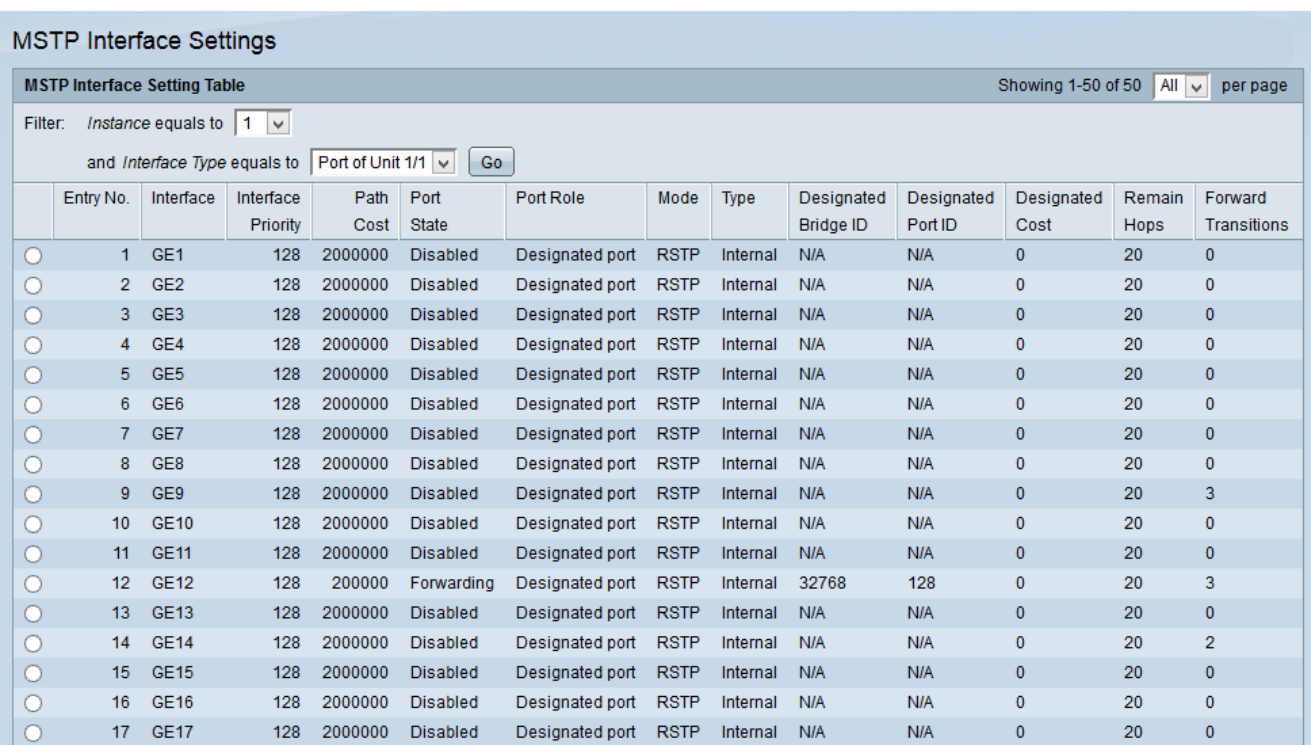

步驟2.從「例項等於」下拉選單中選擇要編輯的所需例項。

步驟3.從Interface Type Equals To下拉選單中選擇要應用MSTP介面設定的所需介面。

步驟4.按一下「Go」。

## 編輯介面設定

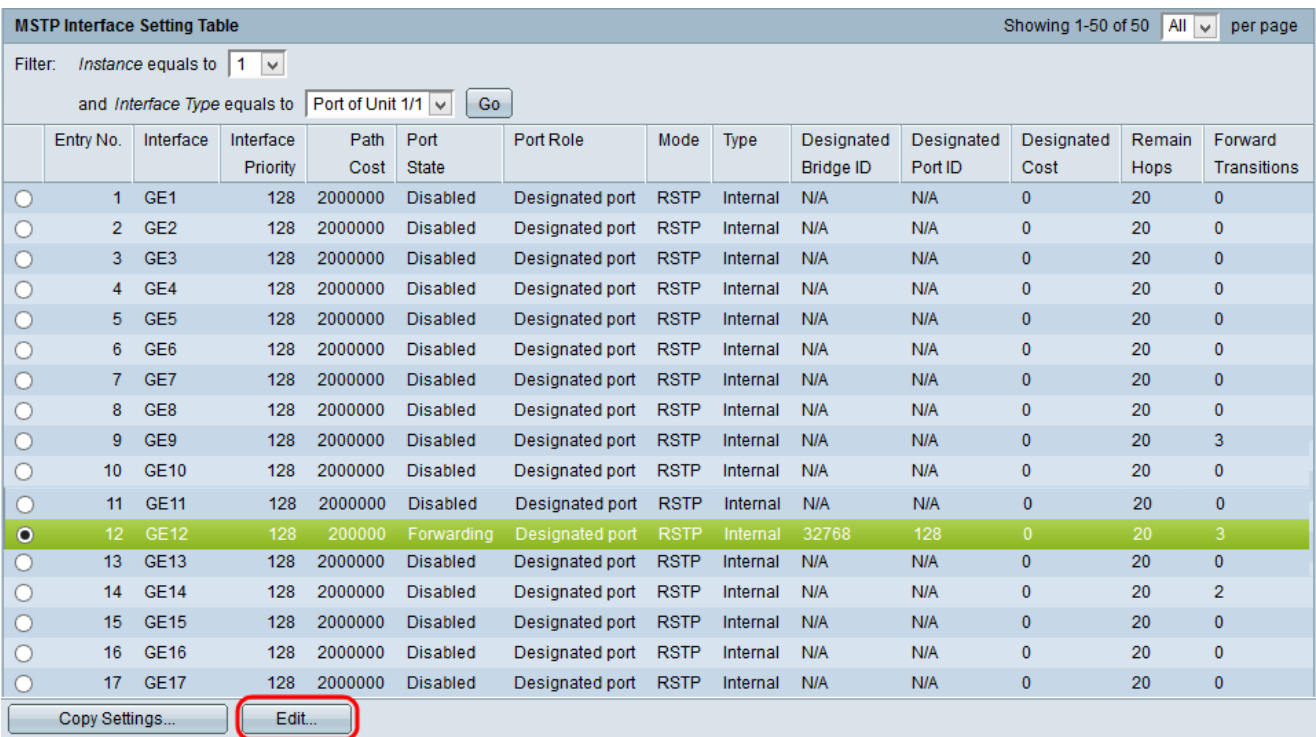

步驟1.按一下要修改的埠或LAG的單選按鈕,然後按一下Edit。出現Edit MSTP Interface Settings視窗。

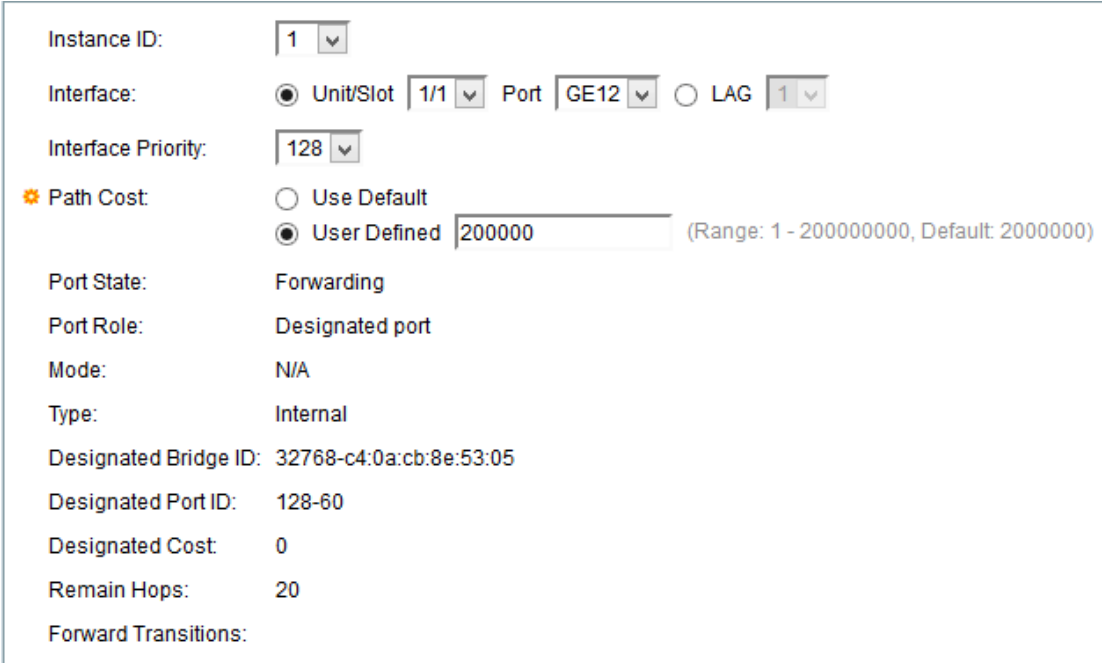

步驟2.(可選)從Instance ID下拉選單中選擇所需的例項。

步驟3.(可選)點選Interface欄位中所需的單選按鈕。

·裝置/插槽 — 從Unit/Slot and Port下拉選單中選擇要配置的埠。裝置可識別交換器是處於作 用中還是堆疊中的成員。插槽標識連線到哪個插槽的交換機(插槽1是SF500,插槽2是 SG500)。 如果您不熟悉使用的術語,請檢[視思科業務:新字詞詞彙表.](/content/en/us/support/docs/smb/switches/Cisco-Business-Switching/kmgmt-2331-glossary-of-non-bias-language.html)

·Lag — 從LAG下拉選單中選擇所需的LAG。連結彙總組(LAG)用於將多個連線埠連結在一起 。LAG可增加頻寬,增加埠靈活性,並在兩台裝置之間提供鏈路冗餘以最佳化埠使用。

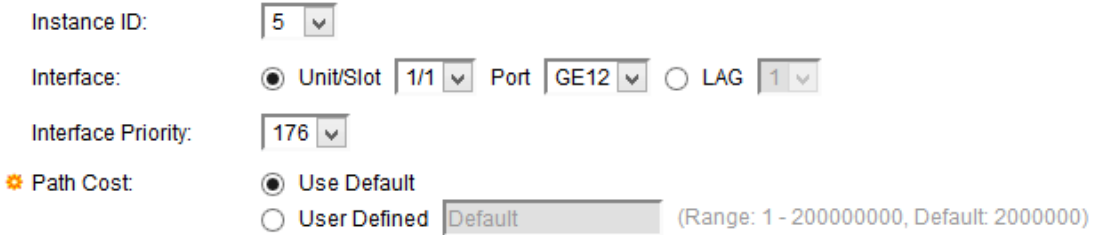

步驟4.從Interface Priority下拉選單中選擇所需的優先順序。當網橋有兩個可形成環路的連線 埠時,優先順序值決定連線埠的選擇。具有較低優先順序的連線埠會選為轉送連線埠,而另一 個連線埠會遭到封鎖。

步驟5.路徑開銷根據交換機之間的頻寬計算。根埠是根據路徑開銷選擇的。到根網橋的路徑開 銷最低的埠將成為根埠。在Path Cost欄位中點選與所需路徑開銷對應的單選按鈕。

·使用預設值 — 使用系統生成的預設成本。

·使用者定義 — 在「使用者定義」欄位中輸入路徑開銷值。

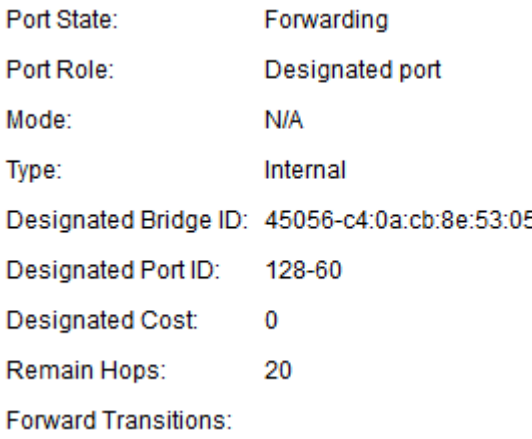

將顯示以下資訊:

·連線埠狀態 — 所選連線埠上的RSTP狀態。

— 已禁用 — 埠上禁用STP。

— 阻塞(Blocking) — 埠被阻塞。連線埠無法轉送流量或學習MAC位址。埠可以轉發 BPDU資料。

— 轉發 — 埠可以轉發流量並獲取新的MAC地址。

·角色 — STP分配的埠用於提供STP路徑的角色。可用的角色包括:

— 根 — 具有將資料包轉發到根網橋的最低開銷路徑。

— 指定 — 網橋通過其連線到LAN的介面,該介面提供從LAN到根網橋的最低開銷路徑。

— 備用 — 提供從根介面到根網橋的備用路徑。

— 備份 — 提供到指定埠的備份路徑。當LAN與共用網段有兩個或多個已建立的連線時,也 會使用備份埠。

— 已禁用 — 埠未參與生成樹。

— 邊界 — 埠是邊界埠。邊界埠從例項0分配其狀態。

·模式 — 生成樹的當前模式,如傳統STP或RSTP。

·型別 — MST埠的型別包括 ·

— 邊界 — 埠將MST網橋連線到遠端區域的LAN。它指示在鏈路另一端連線的裝置是否使 用RSTP或STP模式。

— 內部 — 埠是內部埠。

·指定網橋ID — 將共用LAN連線到根的網橋的ID。

·指定埠ID — 將共用LAN連線到根的指定網橋的ID。

·指定成本 — STP拓撲中的埠成本。如果開銷低,那麼STP檢測到環路時,埠被阻塞的可能 性會降低。

·剩餘跳數 — 到下一個目標的跳數。

·轉發轉換 — 埠從轉發狀態變為阻塞狀態的次數。

步驟6.按一下Apply。